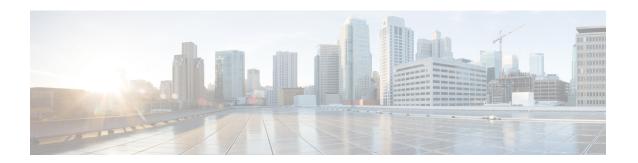

# **Python API**

- About the Python API, on page 1
- Using Python, on page 1

# **About the Python API**

Python is an easy to learn, powerful programming language. It has efficient high-level data structures and a simple but effective approach to object-oriented programming. Python's elegant syntax and dynamic typing, together with its interpreted nature, make it an ideal language for scripting and rapid application development in many areas on most platforms.

The Python interpreter and the extensive standard library are freely available in source or binary form for all major platforms from the Python website:

http://www.python.org/

The same site also contains distributions of and pointers to many free third-party Python modules, programs and tools, and additional documentation.

The Cisco Nexus 3600 devices support Python v2.7.5 in both interactive and non-interactive (script) modes and is available in the Guest Shell.

The Python scripting capability gives programmatic access to the device's command-line interface (CLI) to perform various tasks and PowerOn Auto Provisioning (POAP) or Embedded Event Manager (EEM) actions. Python can also be accessed from the Bash shell.

The Python interpreter is available in the Cisco NX-OS software.

# **Using Python**

This section describes how to write and execute Python scripts.

## **Cisco Python Package**

Cisco NX-OS provides a Cisco Python package that enables access to many core network device modules, such as interfaces, VLANs, VRFs, ACLs and routes. You can display the details of the Cisco Python package by entering the **help()** command. To obtain additional information about the classes and methods in a module,

you can run the help command for a specific module. For example, **help**(*cisco.interface*) displays the properties of the cisco.interface module.

The following is an example of how to display information about the Cisco python package:

```
>>> import cisco
>>> help(cisco)
Help on package cisco:
NAME
    cisco
FILE
    /isan/python/scripts/cisco/__init__.py
PACKAGE CONTENTS
    acl
    pdb
    cisco secret
    cisco socket
    feature
    interface
    key
    line parser
    md5sum
    nxcli
    ospf
    routemap
    routes
    section_parser
    system
    tacacs
    vrf
CLASSES
     __builtin__.object
        cisco.cisco_secret.CiscoSecret
        cisco.interface.Interface
        cisco.key.Key
```

## **Using the CLI Command APIs**

The Python programming language uses three APIs that can execute CLI commands. The APIs are available from the Python CLI module.

These APIs are listed in the following table. You need to enable the APIs with the **from cli import** \*command. The arguments for these APIs are strings of CLI commands. To execute a CLI command through the Python interpreter, you enter the CLI command as an argument string of one of the following APIs:

Table 1: CLI Command APIs

| API                                                           | Description                                                                                                    |
|---------------------------------------------------------------|----------------------------------------------------------------------------------------------------|
| cli() Example:                                                | Returns the raw output of CLI commands, including control/special characters.                                                                                                    |
| string = cli ("cli-command")                                  | Note The interactive Python interpreter prints control/special characters 'escaped'. A carriage return is printed as '\n' and gives results that might be difficult to read. The clip() API gives results that are more readable. |
| <pre>clid() Example: json_string = clid ("cli-command")</pre> | Returns JSON output for cli-command, if XML support exists for the command, otherwise an exception is thrown.                                                                                                    |
|                                                               | Note This API can be useful when searching the output of show commands.                                                                                                    |
| clip()                                                        | Prints the output of the CLI command directly to                                                                                                    |
| Example: clip ("cli-command")                                 | stdout and returns nothing to Python.                                                                                                    |
|                                                               | Note clip ("cli-command") is equivalent to                                                                                                    |
|                                                               | r=cli("cli-command") print r                                                                                                    |

When two or more commands are run individually, the state is not persistent from one command to subsequent commands.

In the following example, the second command fails because the state from the first command does not persist for the second command:

```
>>> cli("conf t")
>>> cli("interface eth4/1")
```

When two or more commands are run together, the state is persistent from one command to subsequent commands.

In the following example, the second command is successful because the state persists for the second and third commands:

```
>>> cli("conf t ; interface eth4/1 ; shut")
```

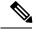

Note

Commands are separated with " ; " as shown in the example. (The ; must be surrounded with single blank characters.)

### **Invoking the Python Interpreter from the CLI**

The following example shows how to invoke Python from the CLI:

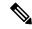

Note

The Python interpreter is designated with the ">>>" or "..." prompt.

```
switch# python
Python 2.7.5 (default, Oct 8 2013, 23:59:43)
[GCC 4.6.3] on linux2
Type "help", "copyright", "credits" or "license" for more information.
>>> from cli import *
>>> import json
>>> cli('configure terminal ; interface loopback 5 ; no shut')
>>> intflist=json.loads(clid('show interface brief'))
>>> i=0
>>> while i < len(intflist['TABLE interface']['ROW interface']):
... intf=intflist['TABLE_interface']['ROW_interface'][i]
     i=i+1
. . .
     if intf['state'] == 'up':
      print intf['interface']
mgmt0
Ethernet2/7
Ethernet4/7
loopback0
loopback5
```

## **Display Formats**

The following examples show various display formats using the Python APIs:

#### Example 1:

>>> from cli import \*

```
>>> cli("conf ; interface loopback 1")
>>> clip('where detail')
 mode:
 username:
                      admin
 vdc:
                      switch
 routing-context vrf: default
Example 2:
>>> from cli import *
>>> cli("conf ; interface loopback 1")
>>> cli('where detail')
' mode:
                       \n username:
                                                 admin\n vdc:
switch\n routing-context vrf: default\n'
Example 3:
>>> from cli import *
>>> cli("conf ; interface loopback 1")
```

```
>>> r = cli('where detail') ; print r
 mode:
 username:
                       admin
                       EOR-1
 vdc:
  routing-context vrf: default
Example 4:
>>> from cli import *
>>> import json
>>> out=json.loads(clid('show version'))
>>> for k in out.keys():
     print "%30s = %s" % (k, out[k])
. . .
                kern uptm secs = 6
                kick file name = bootflash://n3600-dk9.6.1.2.I1.1.bin
                    rr service = None
                     module id = Supervisor Module
                   kick tmstmp = 10/21/2013 00:06:10
                bios cmpl time = 08/17/2013
                bootflash\_size = 20971520
             kickstart ver str = 6.1(2)I1(2) [build 6.1(2)I1(2)] [gdb]
                kick cmpl time = 10/20/2013 4:00:00
                    chassis id = Nexus3600 C9508 (8 Slot) Chassis
                 proc board id = SAL171211LX
                        memory = 16077872
                  manufacturer = Cisco Systems, Inc.
                kern uptm mins = 26
                  bios ver str = 06.14
                      cpu_name = Intel(R) Xeon(R) CPU E5-2403
                 kern uptm hrs = 2
                      rr_usecs = 816550
                    rr sys ver = None
                     rr reason = Reset Requested by CLI command reload
                      rr_ctime = Mon Oct 21 00:10:24 2013
                    header str = Cisco Nexus Operating System (NX-OS) Software
TAC support: http://www.cisco.com/tac
Documents: http://www.cisco.com/en/US/products/ps9372/tsd products support series home.html
Copyright (c) 2002-2013, Cisco Systems, Inc. All rights reserved.
The copyrights to certain works contained herein are owned by
other third parties and are used and distributed under license.
Some parts of this software are covered under the GNU Public
License. A copy of the license is available at
http://www.gnu.org/licenses/gpl.html.
                     host_name = switch
                     mem_type = kB
                kern uptm days = 0
>>>
```

### Non-interactive Python

A Python script can run in non-interactive mode by providing the Python script name as an argument to the Python CLI command. Python scripts must be placed under the bootflash or volatile scheme. A maximum of 32 command line arguments for the Python script are allowed with the Python CLI command.

The Cisco Nexus 3600 device also supports the source CLI command for running Python scripts. The bootflash:scripts directory is the default script directory for the source CLI command.

The following example shows a script and how to run it:

```
switch# show file bootflash:deltaCounters.py
#!/isan/bin/python
from cli import *
import sys, time
ifName = sys.argv[1]
delay = float(sys.argv[2])
count = int(sys.argv[3])
cmd = 'show interface ' + ifName + ' counters'
out = json.loads(clid(cmd))
rxuc = int(out['TABLE rx counters']['ROW_rx_counters'][0]['eth_inucast'])
rxmc = int(out['TABLE rx counters']['ROW rx counters'][1]['eth inmcast'])
rxbc = int(out['TABLE rx counters']['ROW rx counters'][1]['eth inbcast'])
txuc = int(out['TABLE tx counters']['ROW tx counters'][0]['eth outucast'])
txmc = int(out['TABLE tx counters']['ROW tx counters'][1]['eth outmcast'])
txbc = int(out['TABLE tx counters']['ROW tx counters'][1]['eth outbcast'])
print 'row rx_ucast rx_mcast rx bcast tx ucast tx mcast tx bcast'
print ' %8d %8d %8d %8d %8d %8d' % (rxuc, rxmc, rxbc, txuc, txmc, txbc)
i = 0
while (i < count):
 time.sleep(delay)
 out = json.loads(clid(cmd))
 rxucNew = int(out['TABLE rx counters']['ROW rx counters'][0]['eth inucast'])
 rxmcNew = int(out['TABLE_rx_counters']['ROW_rx_counters'][1]['eth_inmcast'])
 rxbcNew = int(out['TABLE_rx_counters']['ROW_rx_counters'][1]['eth_inbcast'])
  txucNew = int(out['TABLE tx counters']['ROW tx counters'][0]['eth outucast'])
 txmcNew = int(out['TABLE tx counters']['ROW tx counters'][1]['eth outmcast'])
 txbcNew = int(out['TABLE tx counters']['ROW tx counters'][1]['eth outbcast'])
 i += 1
 print '%-3d %8d %8d %8d %8d %8d' % \
   (i, rxucNew - rxuc, rxmcNew - rxmc, rxbcNew - rxbc, txucNew - txuc, txmcNew - txmc,
txbcNew - txbc)
switch# python bootflash:deltaCounters.py Ethernet1/1 1 5
row rx ucast rx mcast rx bcast tx ucast tx mcast tx bcast
_____
        0 791 1 0 212739 0
_____

    0
    0
    0
    0
    26
    0

    0
    0
    0
    0
    27
    0

    0
    1
    0
    0
    54
    0

    0
    1
    0
    0
    55
    0

    0
    1
    0
    0
    81
    0

1
2
3
5
switch#
```

The following example shows how a source command specifies command-line arguments. In the example, *policy-map* is an argument to the **cgrep python** script. The example also shows that a source command can follow after the pipe operator ("|").

```
switch# show running-config | source sys/cgrep policy-map
policy-map type network-qos nw-pfc
policy-map type network-qos no-drop-2
policy-map type network-qos wred-policy
policy-map type network-qos pause-policy
policy-map type qos foo
```

```
policy-map type qos classify
policy-map type qos cos-based
policy-map type qos no-drop-2
policy-map type qos pfc-tor-port
```

### **Running Scripts with Embedded Event Manager**

On Cisco Nexus 3600 devices, embedded event manager (EEM) policies support Python scripts.

The following example shows how to run a Python script as an EEM action:

An EEM applet can include a Python script with an action command.

• You can search for the action triggered by the event in the log file by running the **show file** *logflash:event\_archive\_1* command.

## Python Integration with Cisco NX-OS Network Interfaces

On Cisco Nexus 3600 devices, Python is integrated with the underlying Cisco NX-OS network interfaces. You can switch from one virtual routing context to another by setting up a context through the cisco.vrf.set\_global\_vrf() API.

The following example shows how to retrieve an HTML document over the management interface of a device. You can also establish a connection to an external entity over the inband interface by switching to a desired virtual routing context.

```
switch# python
Python 2.7.5 (default, Oct 8 2013, 23:59:43)
[GCC 4.6.3] on linux2
Type "help", "copyright", "credits" or "license" for more information.
>>> import urllib2
>>> from cisco.vrf import *
>>> set_global_vrf('management')
>>> page=urllib2.urlopen('http://172.23.40.211:8000/welcome.html')
```

```
>>> print page.read()
Hello Cisco Nexus 3600
>>>
>>> import cisco
>>> help(cisco.vrf.set_global_vrf)
Help on function set global vrf in module cisco.vrf:

set global vrf(vrf)
    Sets the global vrf. Any new sockets that are created (using socket.socket)
    will automatically get set to this vrf (including sockets used by other
    python libraries).

Arguments:
    vrf: VRF name (string) or the VRF ID (int).

Returns: Nothing
>>>
```

### **Cisco NX-OS Security with Python**

Cisco NX-OS resources are protected by the Cisco NX-OS Sandbox layer of software and by the CLI role-based access control (RBAC).

All users associated with a Cisco NX-OS network-admin or dev-ops role are privileged users. Users who are granted access to Python with a custom role are regarded as non-privileged users. Non-privileged users have a limited access to Cisco NX-OS resources, such as file system, guest shell, and Bash commands. Privileged users have greater access to all the resources of Cisco NX-OS.

### **Examples of Security and User Authority**

The following example shows how a privileged user runs commands:

```
switch# python
Python 2.7.5 (default, Oct 8 2013, 23:59:43)
[GCC 4.6.3] on linux2
Type "help", "copyright", "credits" or "license" for more information.
>>> import os
>>> os.system('whoami')
admin
0
>>> f=open('/tmp/test','w')
>>> f.write('hello from python')
>>> f.close()
>>> r=open('/tmp/test','r')
>>> print r.read()
hello from python
>>> r.close()
```

The following example shows a non-privileged user being denied access:

```
switch# python
Python 2.7.5 (default, Oct 8 2013, 23:59:43)
[GCC 4.6.3] on linux2
Type "help", "copyright", "credits" or "license" for more information.
>>> import os
>>> os.system('whoami')
system(whoami): rejected!
-1
>>> f=open('/tmp/test','r')
```

```
Permission denied. Traceback (most recent call last):
   File "<stdin>", line 1, in <module>
IOError: [Errno 13] Permission denied: '/tmp/test'
>>>
```

RBAC controls CLI access based on the login user privileges. A login user's identity is given to Python that is invoked from the CLI shell or from Bash. Python passes the login user's identity to any subprocess that is invoked from Python.

The following is an example for a privileged user:

```
>>> from cli import *
>>> cli('show clock')
'11:28:53.845 AM UTC Sun May 08 2011\n'
>>> cli('configure terminal; vrf context myvrf')
''
>>> clip('show running-config l3vm')
!Command: show running-config l3vm
!Time: Sun May 8 11:29:40 2011

version 6.1(2)I2(1)
interface Ethernet1/48
    vrf member blue
interface mgmt0
    vrf member management
vrf context blue
vrf context management
vrf context myvrf
```

The following is an example for a non-privileged user:

```
>>> from cli import *
>>> cli('show clock')
'11:18:47.482 AM UTC Sun May 08 2011\n'
>>> cli('configure terminal; vrf context myvrf2')
Traceback (most recent call last):
   File "<stdin>", line 1, in <module>
   File "/isan/python/scripts/cli.py", line 20, in cli
    raise cmd_exec_error(msg)
errors.cmd_exec_error: '% Permission denied for the role\n\nCmd exec_error.\n'
```

The following example shows an RBAC configuration:

### **Example of Running Script with Scheduler**

The following example shows a Python script that is running the script with the scheduler feature:

```
#!/bin/env python
from cli import *
```

```
from nxos import *
import os
switchname = cli("show switchname")
   user = os.environ['USER']
except:
   user = "No user"
   pass
msg = user + " ran " + __file__ + " on : " + switchname
print msg
py_syslog(1, msg)
# Save this script in bootflash:///scripts
switch# conf t
Enter configuration commands, one per line. End with CNTL/Z.
switch(config)# feature scheduler
switch(config)# scheduler job name testplan
switch(config-job) # python bootflash:///scripts/testplan.py
switch(config-job)# exit
switch(config)# scheduler schedule name testplan
switch(config-schedule) # job name testplan
switch(config-schedule)# time start now repeat 0:0:4
Schedule starts from Mon Mar 14 16:40:03 2011
switch (config-schedule) # end
switch# term mon
2011 Mar 14 16:38:03 switch %VSHD-5-VSHD SYSLOG CONFIG I: Configured from vty by admin on
10.19.68.246@pts/2
switch# show scheduler schedule
Schedule Name
                 : testplan
User Name
                 : admin
Schedule Type
                  : Run every 0 Days 0 Hrs 4 Mins
              : Mon Mar 14 16:40:03 2011
Start Time
Last Execution Time : Yet to be executed
    Job Name
                      Last Execution Status
_____
   testplan
                                       -NA-
switch# 2011 Mar 14 16:40:04 switch %USER-1-SYSTEM_MSG: No user ran
/bootflash/scripts/testplan.py on : switch - nxpython
2011 Mar 14 16:44:04 switch last message repeated 1 time
switch#
```